# **Color Picker Application**

R.Gayathri<sup>1</sup>, M.Kaviya<sup>2</sup> P.Gayathri<sup>3</sup> S. Nagaraj<sup>4</sup>

*III-MCA M.Kumarasamy College of Engineering<sup>1234</sup>*

*[gayathrisen5@](mailto:gayathrisen5@gmail.com)gmail.com<sup>1</sup>*

*[kaviyakaviya198@gmail.com](mailto:kaviyakaviya198@gmail.com2)<sup>2</sup> [srigayathrig3@gmail.com](mailto:srigayathrig3@gmail.com3)<sup>3</sup> nagarajsanjeevi570@gmail.com<sup>4</sup>*

### *Abstract*

*This project Entitled as Color Picker App is made with User Interface for Designers who manage shading, for example, Web Designer. It is an android application it is utilized to locate the hexadecimal code of hues. At the point when software engineers composing code for designing website pages with a shading that time it willassist them with finding the hexadecimal code of hues. On the off chance that user will utilize this application user can determine default hues, user can give hues with in a specific shape and furthermore user can utilize custom hues. This application will give indicate movement. Show action implies indicate how the custom shading picker can be utilized in a standard action. This application will diminish crafted by labor because of it can without much of a stretch discover the which hues code required by developer. On the off chance that user need to actualize Color Picker on designs, user can do it effectively utilizing by Color Picker View. Recognize the shade of any contacted point. Show RGB esteems, and Hexa Code. The front end is Android 3.0.1.*

*Keywords: Color Picker, Hexa Code.*

# **1. INTRODUCTION**

- Color Picker App is made with User Interface for Designers who manage shading, for example, Web Designer.
- It is an android application it is utilized to locate the hexadecimal code of hues.
- At the point when software engineers composing code for designing website pages with a shading that time it will assist them with finding the hexadecimal code of hues.
- This application will give indicate movement. Show action implies indicate how the custom shading picker can be utilized in a standard action.
- The application is built using android Java, Android SDK 3.0.1 as front end.
- **2. PROPOSED SYSTEM**

web developer can easily find the Hexa - decimal code for particular color. Simply developer drag the mouse on particular color the Hexa - decimal code will be displayed.

#### **ADVANTAGES**

- 1. When open the first look will be like a circular color motion will contain custom colors.
- 2. Then trag the mouse on the particular color is want to be. Find it is code for user's need.

3. Under the circular two scalar will be displayed.

ISSN: 2233-7857 IJFGCN Copyright ⓒ2020 SERSC

4. The user does not need trag the mouse on the circular they simply move the scalar pointer due to that action the background color and decimal code will be automatically changed.

- 5. It doesn't need internet connection.
- 6. It is a offline android application.

7. The user doesn't need to know the accurate shade name of particular color they can directly choose the perfect color for his webpage.

## 2. **MODULES DESCRIPTION**

#### **2.1. OPEN THE APP**

First click the app icon and open the app. The first look of the application like a circular motion. The circular motion contains a custom colors in a circular shape. Under the circular scalar, box will displayed .A square shape box will be displayed for choosing a particular colors .Beside the box the code will be displayed.

#### **2.2. CHOOSE THE COLOR**

When open this application circular motion will be displayed with a custom colors.

The user can choose a color in a two way one is user directly trag the mouse on particular color to find the code. Another one is one square box will be displayed just touch that box another one page will be displayed for choosing a particular color to find a code. What kind of colours user need to trag the particular color and find the hexa code. If the user wants to find the code for light color they can trag the mouse on light colors. If the user wants to find the code for dark color they can trag the mouse on dark colors. In the background, selected colors by users will displayed.

#### **2.3. CLICK THE RESET BUTTON**

If the user wants to find another color's code user can simply touch the reset button. The application will automatically refresh the screen. Again home page will displayed.Now the user can select the another color to find the code.

#### **3. SCREENSHOTS**

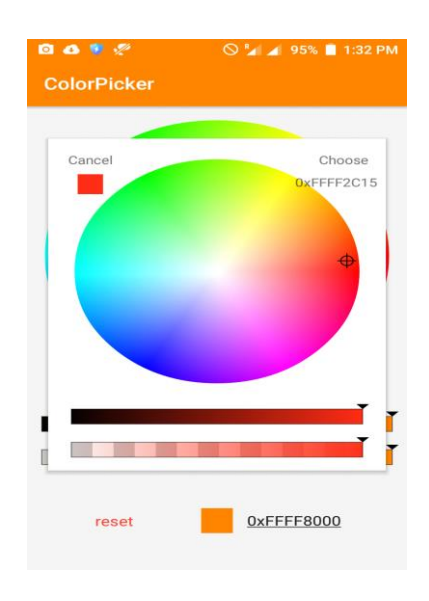

Figure 1 : Home Page

#### 4. **CONCLUSION AND FUTURE ENHANCEMENTS**

Android application included many colors and different shades of a colors and hexa code for these colors. Then this application doesn't display only code it also displayed the colors and it's shades. So it is easy to find out hexa decimal code for perfect shade of the color which is suits for his webpage development. In future if the user wants to know about color in any picture that means the user wants to modify a picture they didn't no which colors are used in it. If the user wants to modify then the user just click the picture trag into this application and choosing an editing option he can easily find out which colors are used in that picture.

# **REFERENCES**

[1] Goh, X. M. et al. Three-dimensional plasmonic stereoscopic prints in full colour. *Nat. Commun.* **5**, 5361 (2014).

[2] Duan, X., Kamin, S. & Liu, N. Dynamic plasmonic colour display. *Nat. Commun.* **8**, 14606 (2017).

Li, Z. B., Clark, A. W. & Cooper, J. M. Dual color plasmonic pixels create a polarization controlled nano color palette. *ACS Nano* **10**, 492–498 (2016).

[3] Zijlstra, P., Chon, J. W. & Gu, M. Five-dimensional optical recording mediated by surface plasmons in gold nanorods. *Nature* **459**, 410–413 (2009).

[4] Xue, J. et al. Scalable, full-colour and controllable chromotropic plasmonic printing. *Nat. Commun.* **6**, 8906 (2015).

[5] Cui, Y., Hegde, R. S., Phang, I. Y., Lee, H. K. & Ling, X. Y. Encoding molecular information in plasmonic nanostructures for anti-counterfeiting applications. *Nanoscale* **6**, 282–288 (2014).

Ian G. Clifton(2013)' Android User Interface Design Book'

[6] Lauren Darcey, Shane Conder (2012)'Learning Android Application Programming for the KindleFire'

[7] Chinmoy M(2017)'Build Android-Based Smart Applications'

[8] John Lombardo and Rick Rogers(2009)'Android Application Development'

[9] Mark A. Murphy(2009)'Advanced Android Development'